## **School of Art Health and Safety Module Instructions**

**1. From MyASU, click "Bloackboard"**

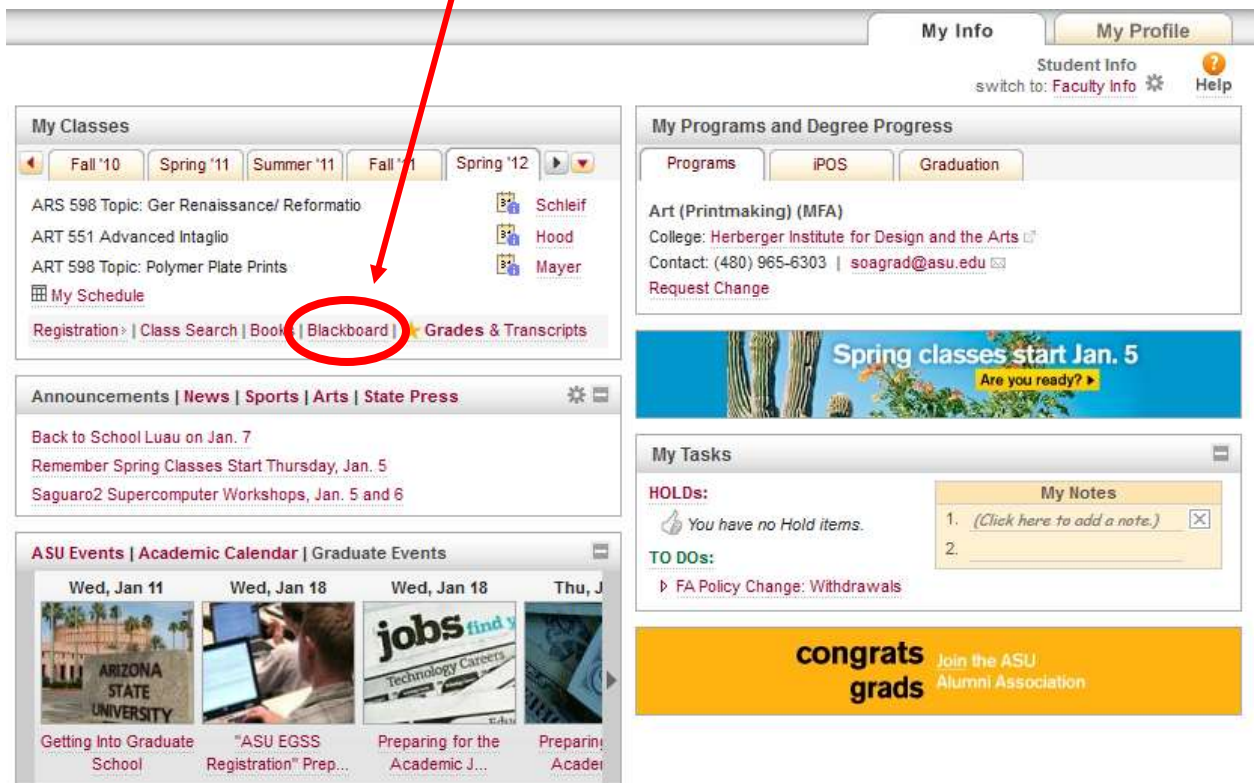

**2. click the "Courses" tab**

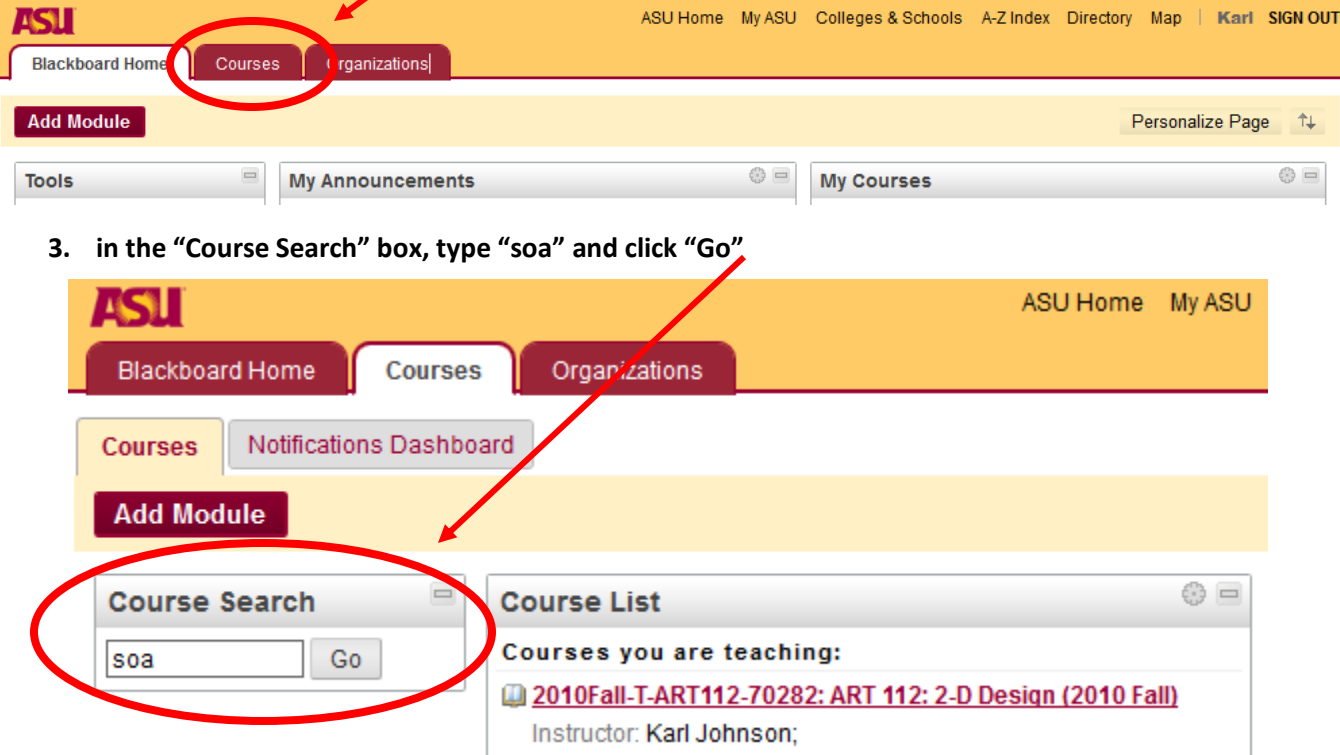

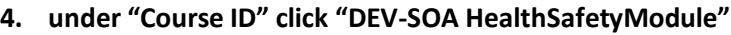

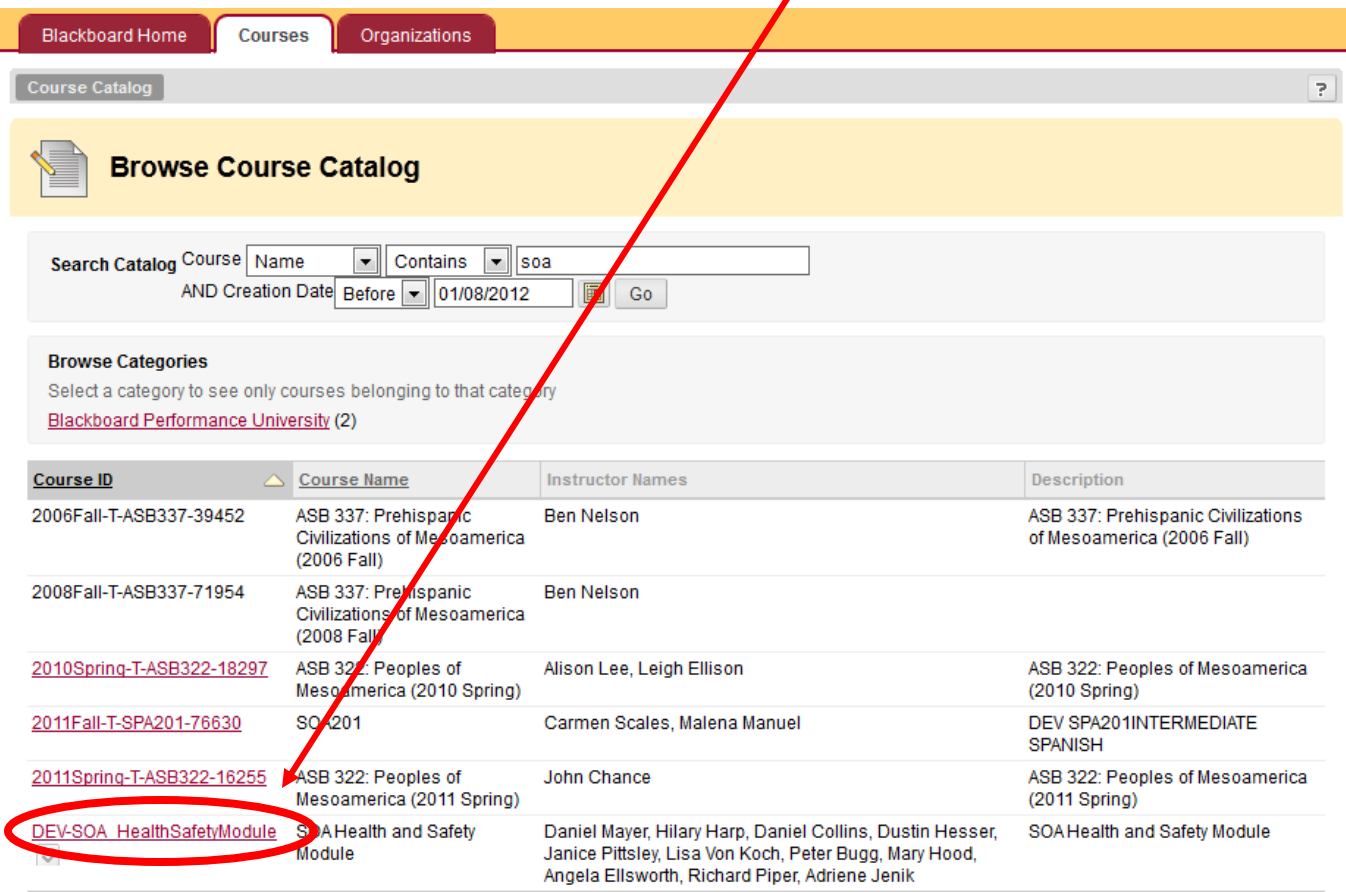

**5. when it asks you if you want to add this module, click "Yes"**

## **6. watch the video and take the "SOA Creating Art Safely Quiz" by clicking on the links.**

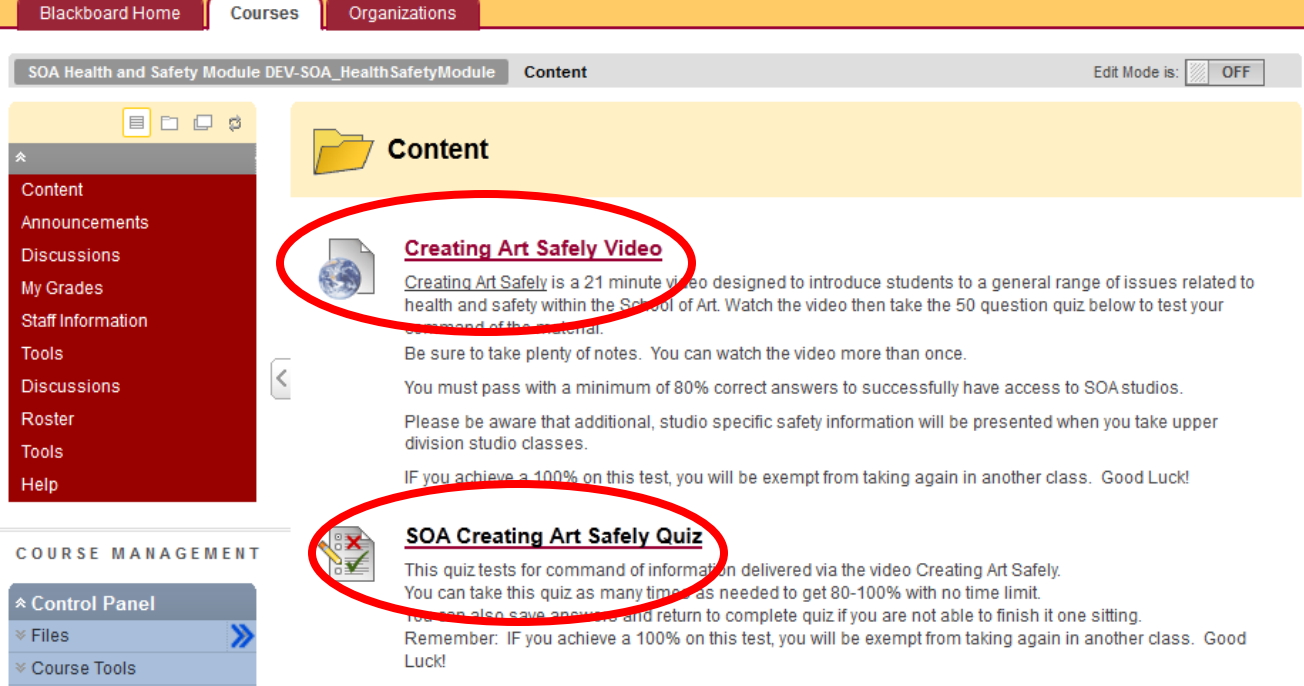